## tablor.sty La machine à créer des tableaux de signes et de variations

## Guillaume CONNAN

## <http://gconnan.free.fr>

21 janvier 2008 - Version 1.3

# I - Quoi et a sert à la sert à la sert à la sert à la sert à la sert à la sert à la sert à la sert à la sert à

Il s'agit d'obtenir rapidement un tableau de signes ou un tableau de variations en entrant un minimum de commandes.

### Comment ça marche?  $||$  =

On entre une instruction qu'on envoie via LATEX à **XCAS** qui effectue un certain nombre de calculs (résolution d'équations, calcul de limites). **XCAS** renvoie un résultat sous la forme d'un script **MetaPOST** qui est compilé. Un tableau est créé et ensuite inséré dans le document tex.

### $III -$ De quoi a-t-on besoin?

➥ Il faut avoir installé **XCAS**, logiciel multi-plateforme de calcul et de programmation : [http ://www-fourier.ujf-grenoble.fr/%7Eparisse/giac\\_fr.html](http://www-fourier.ujf-grenoble.fr/%7Eparisse/giac_fr.html);

➥ il faut avoir le fichier de macros **MetaPOST** tableauVariation.mp de Frédéric Mazoit : [http ://frederic.mazoit.free.fr/LaTeX\\_metapost/tableauVariations/](http://frederic.mazoit.free.fr/LaTeX_metapost/tableauVariations/); Pour ceux qui sont guère habitués à **MetaPOST**, cela ne pose aucun problème car les scripts et compilations **MetaPOST** se font automatiquement. Il suffit de créer dans son texmf personnel une arborescence du style : ./texmfperso/metapost/tablor/ et d'y placer tableauVariation.mp puis un rehash. C'est exactement la même démarche que pour installer une nouvelle extension ETFX.

- ➥ il faut être en mode shell-escape pour autoriser les sorties de la compilation tex. Pour **emacs**, on rajoute en fin de fichier %%% mode: latex --shell-escape; pour les autres éditeurs, il faut modifier la commande de compilation. Sinon, on peut modifier le fichier texmf.cnf pour que le mode soit automatisé en modifiant la ligne suivante : shell-escape t ;
- il faut avoir à disposition l'extension fancyvrb;
- ➥ pour ceux qui compilent avec pdfLATEX, il faut avoir effectué les petits réglages nécessaires à l'utilisation de figures produites par **MetaPOST** ; Pour cela, il suffit de rajouter dans le préambule : \DeclareGraphicsRule{\*}{mps}{\*}{}
- ➥ il faut enfin installer le fichier tablor.sty dans son texmf personnel.

Pour les utilisateurs de Microsoft Windows, remplacer \immediate\write18{giac<#1 } par \immediate\write18{giac #1 } dans le fichier tablor.sty pour permettre le shell-escape Pour les utilisateurs de TeXnicCenter, observez cette [explication](http://img221.imageshack.us/img221/27/capture20080114215233hu7.png) du paramétrage du shell-escape. On peut par exemple mettre :

 $\langle \bm{\gtrless} \rangle$ 

 $\langle \bm{\gtrless} \rangle$ 

 $\langle \bm{\gtrless} \rangle$ 

-enable-write18 -shell-escape -src -interaction=nonstopmode "%Wm". Sur TeXmaker, c'est latex -enable-write18 -shell-escape -interaction=nonstopmode %.tex.

Pour faire comprendre à XP où trouver **giac**, vous pouvez modifier le path en suivant ces instructions :

Demarrer->Panneau de configuration->Système onglet Avancé->Variable d'environnement. Le séparateur est le point virgule. (Merci à Gaëtan et à Daniel).

L'extension fancybox rentre en conflit avec fancyvrb qu'utilise tablor car elles définissent toutes deux différemment l'environnement VerbatimOut.

Quatre nouvelles commandes sont crées : \tv, \nettoyer, \bouger, \recup, \executGiacmp. Attention aux conflits si de tels noms exustent quelque part dans vos fichiers personnels.

# - Comment <sup>l</sup>'utiliser ?

#### Préambule  $\overline{a}$

Les ECM donnés en exemple correspondent à une compilation  $\text{MF}X+\text{dvibs}.$ Le préambule sera toujours :

```
\documentclass{article}
\usepa
kage{graphicx,tablor}
\usepa
kage[upright]{fourier}
```
#### Tableaux des variations  $\mathbf{h}$

L'environnement s'appelle TV. On utilise une commande au format XCAS :

```
TV([borne inf,borne sup],[valeurs interdites],"nom fonction","nom variable",
   expression en fonction de x,t,\forall v)
```
- ➥ [borne inf,borne sup] désigne les bornes de l'ensemble de définition. On note +∞ : +infinity et −∞ : -infinity. N'oubliez pas les crochets !
- [valeurs interdites] désigne la liste des valeurs interdites;
- ➥ "nom fonction" désigne la lettre représentant la fonction telle que vous voulez qu'elle apparaisse :  $f$ ,  $g$ ,  $\varphi$ , etc.
- ➥ "nom variable" : même chose pour la variable, selon que vous voulez la désigner par *x*, *t*, etc. N'oubliez pas les guillemets !
- ➥ expression en fonction de x désigne l'expression de la fonction. Attention ! Utilisez ici toujours *x* pour désigner la variable ;
- le paramètre t est à remplacer par 1 si vous voulez voir apparaître une ligne avec le signe de la dérivée et par 0 si vous ne voulez pas de cette ligne.
- ➥ on termine par \tv, une commande permettant de numéroter les tableaux en interne.

Voyons à présent quelques exemples.

**1.** Le tableau de variation sans signe de la dérivée de la fonction  $f : x \mapsto x^2$  sur [−5; 7]. On obtient :

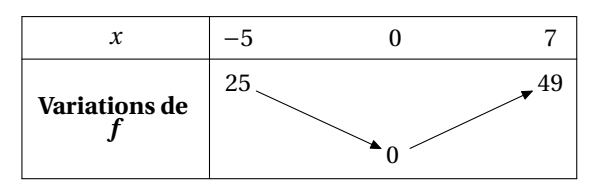

après avoir entré :

```
\begin{TV}
TV([-5,7],[],"f","x",x^2,0,\tv)
\end{TV}
```
**2.** Si on veut la même fonction sur R avec le signe de la dérivée :

```
\begin{TV}
TV([-infinity,+infinity],[],"f","x",x^2,1,\tv)
\end{TV}
```
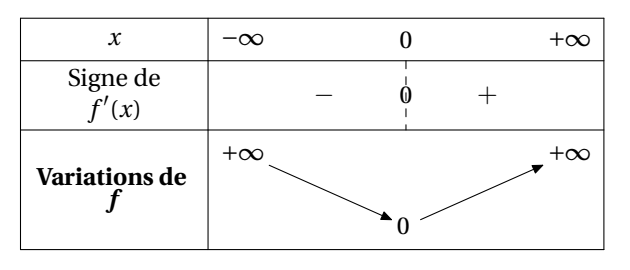

**3.** Voici ce que cela donne pour  $g : t \mapsto \frac{t^2}{t^2-1}$  $\frac{t^2}{t^2-1}$  sur  $[-10; +\infty[$ :

```
\begin{TV}
TV([-10, +\n  infinity], [-1, 1], "g", "t", x^2/(x^2-1), 1, \t v)\end{TV}
```
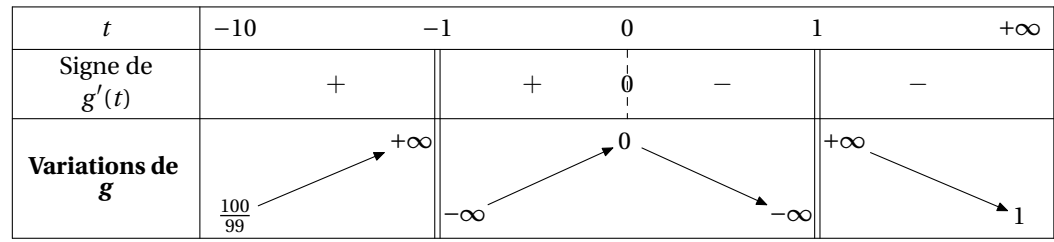

**4.** Il y aura des problèmes pour des équations *f* ′ (*x*) = 0 que **XCAS** ne saurait pas résoudre de manière formelle. Il faudrait alors utiliser une résolution numérique et remplacer resoudre par fsolve. Mais dans les études demandées au Bac, l'étude des signes de la dérivée est possible formellement. Dans les cas plus exotiques, on peut faire le tableau « à la main ».

#### .Tableau des variations ave théorème des valeurs intermédiaires

Si l'on veut mettre en évidence les solutions de l'équation  $f(x) = a$ , on utilise l'environnement TVI. La syntaxe est :

TVI([borne inf,borne sup],[valeurs interdites],"nom fonction","nom variable", expression en fonction de  $x,t,a,\forall v$ )

Par exemple, pour  $f : x \mapsto \frac{x^2}{x^2-1}$ *x* <sup>2</sup>−<sup>1</sup> et l'équation *f* (*x*) = 10 on entre :

```
\begin{TVI}
TVI([-10, +\text{infinity}], [-1, 1], "f", "x", x^2/(x^2-1), 1, 10, \text{y})\end{TVI}
```
et on obtient :

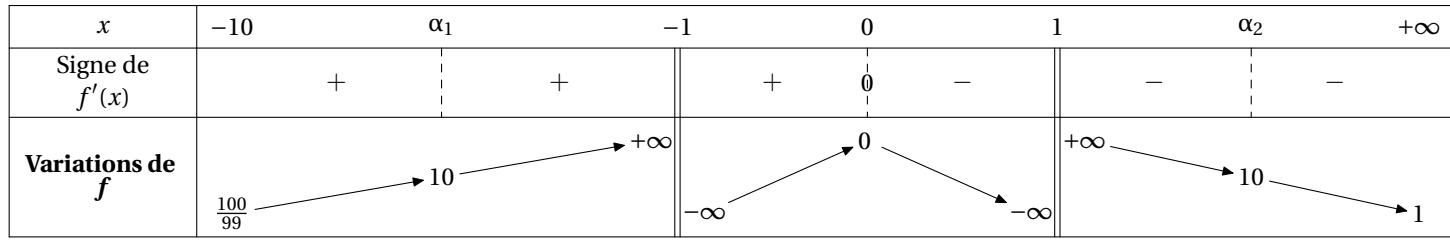

Les solutions sont notées  $\alpha_1$ ,  $\alpha_2$ , etc. Si l'équation est plutôt  $f(x) = -1$ :

\begin{TVI} TVI([-10,+infinity],[-1,1],"f","x",x^2/(x^2-1),1,-1,\tv) \end{TVI}

et on obtient :

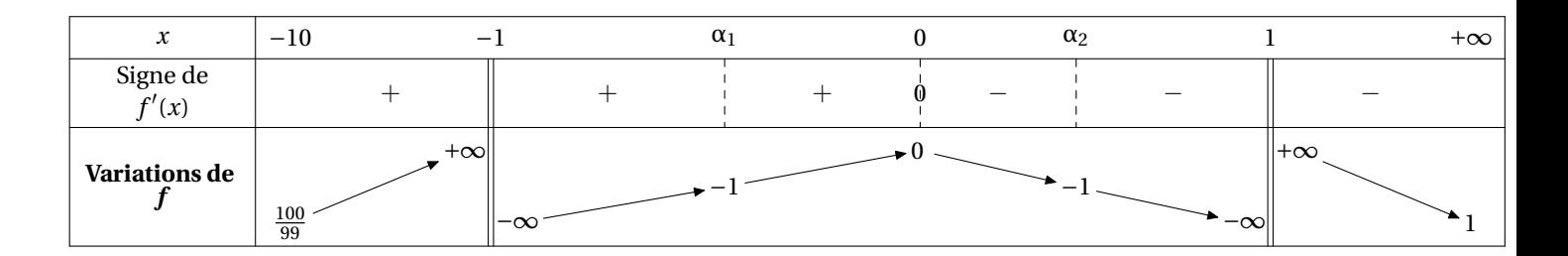

#### d.Tableaux de signes

cas du produit de deux factories de deux factories de deux factories de deux factories de deux factories de de

```
Pour étudier le signe de (−2x +3)(−x +5), on entre :
```

```
\begin{TSa}
 TSa(-2, 3,-1, 5,\text{tv});
\end{TSa}
```
On obtient :

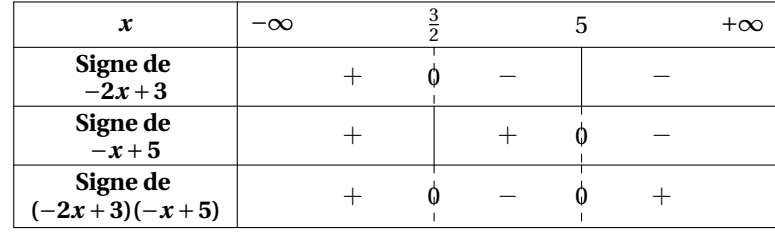

Cas du produit d'un nombre quelconque de facteurs quelconques

Certains cas pathologiques ne vont pas fonctionner, mais sinon, pour étudier le signe de

$$
(-2x+3)(x^2-1)(x^2+1)(x-1)(x^2-2)
$$

On entre cette fois les expressions sous cette forme :

```
\begin{TS}
TS([-2*x+3,x^2-1,x^2+1,x-1,x^2-2],\tt v;\end{TS}
```
On obtient :

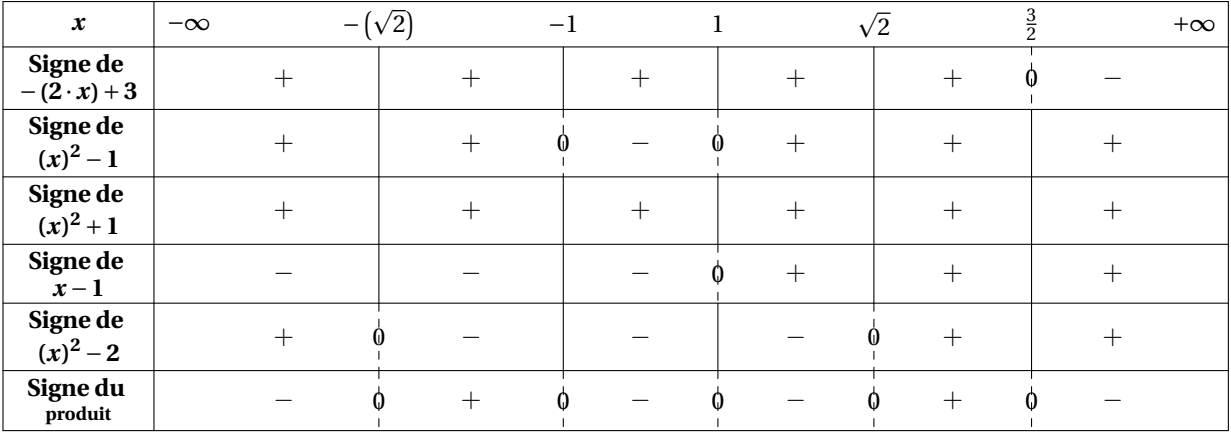

Signe <sup>d</sup>'un quotient

On entre :

```
\begin{TSq}
TSq("nom du quotient",[liste des facteurs du numérateur],[liste des facteurs du
   dénominateur])
\end{TSq}
```
Par exemple, pour étudier le signe de (−2*<sup>x</sup>* <sup>+</sup>3)(−4*<sup>x</sup>* <sup>+</sup>5)  $\frac{(x^2-16)(x-2)}{(x^2-16)(x-2)}$ 

```
\begin{TSq}
TSq("Q", [-2*x+3,-4*x+5], [x^2-16,x-2], \tt)\end{TSq}
```
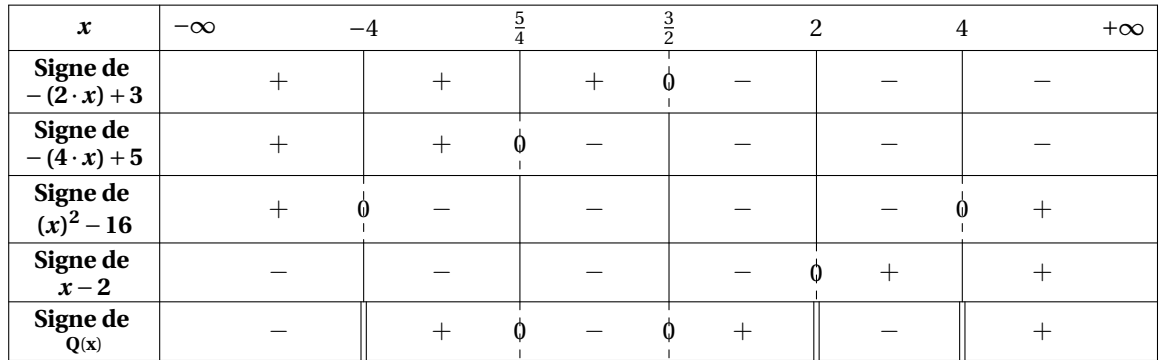

# v - Netto y - Netto

L'extension tablor contient également une commande \nettoyer, qui, comme son nom l'indique, fait le ménage : on efface tous les fichiers auxiliaires créés et on garde uniquement les fichiers eps créés par **MetaPOST** ayant une extension sous forme de numéro.

 $\langle \bm{\gtrless} \rangle$ 

 $\langle \bm{\varepsilon} \rangle$ 

Il suffit de taper \nettoyer juste avant le \end{document}

Pour les utilisateurs de Microsoft Windows, il faudra remplacer rm par DEL

On peut également stocker les tableaux dans un autre dossier avec la commande \bouger{destination}, qui, comme son nom l'indique, copie les fichiers eps vers destination. Il faudra le taper après \nettoyer

```
\nettoyer
\bouger{/home/moi/Desktop/}
```
\end{document}

Pour les utilisateurs de Microsoft Windows, il faudra remplacer cp par XCOPY

Merci...  $VI -$ 

à [Frédéric M](http://frederic.mazoit.free.fr/LaTeX_metapost/tableauVariations/)AZOIT pour son fichier tableauVariation.mp;

- à [Yves D](http://www.yvesdelhaye.be/?Generateur-d-interrogations-le)ELHAYE pour ses idées sur le shell-escape
- ➥ à [Bernard P](http://www-fourier.ujf-grenoble.fr/%7Eparisse/giac_fr.html)ARISSE pour **XCAS**.

### $VII -$ **Galerie**

Voici quelques exemples de tableaux :

```
\begin{TVI}
TVI([-1,+infinity],[-1],"f","x",x^2/sqrt(x+1)-1,1,2,\tv)
\end{TVI}
```
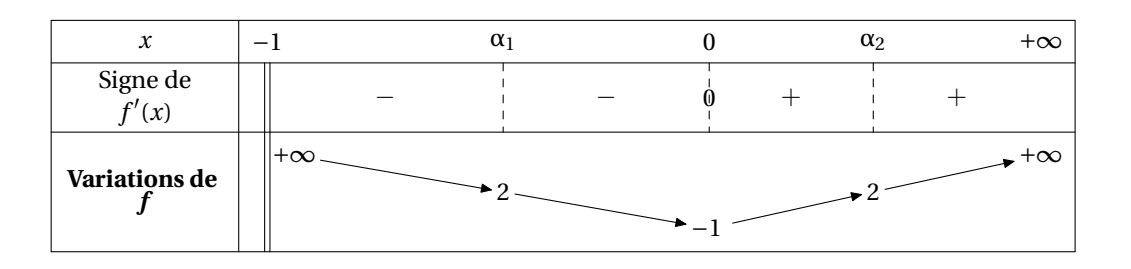

\begin{TVI} TVI( $[-1/2, +\text{infinity}], []$ , "f", "x", x^2, 1, 2, \tv) \end{TVI}

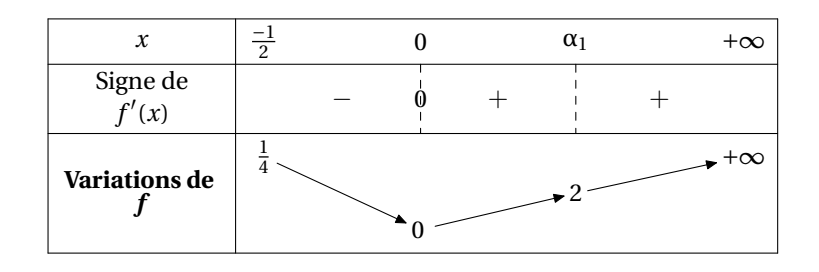

\begin{TVI} TVI([0,+infinity],[0],"f","x",ln(x),1,2,\tv) \end{TVI}

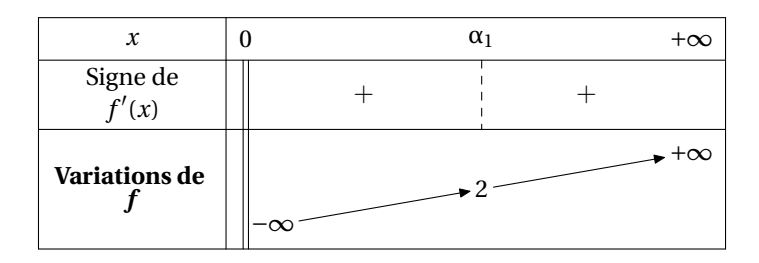

```
\begin{TV}
TV([1, +\text{infinity}], [], "f", "x", -ln(x), 1, \tv)
\end{TV}
```
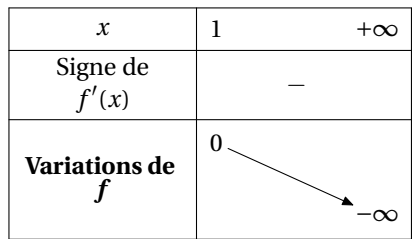

\begin{TVI} TVI([-pi,pi],[],"f","x",cos(x),1,1/2,\tv) \end{TVI}

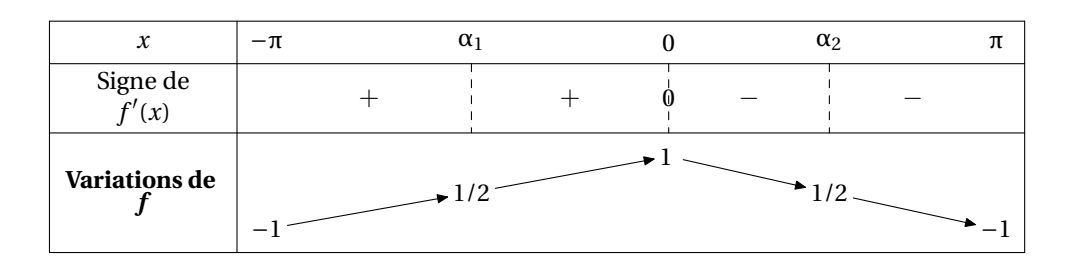

\begin{TV}  $TV([0,2*pi],[], "f", "x", cos(x),1,\t)$ \end{TV}

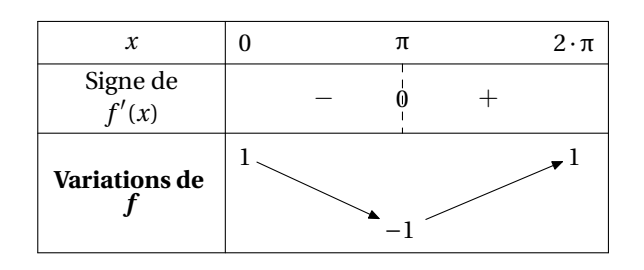

Il y aura des problèmes si vous demandez un tableau des variations d'une fonction périodique sur un intervalle d'amplitude supérieure à la période, mais est-ce vraiment utile ?...

 $\langle \bm{\gtrless} \rangle$ 

\begin{TVI} TVI([0,pi],[pi/2],"h","t",tan(x),1,7,\tv) \end{TVI}

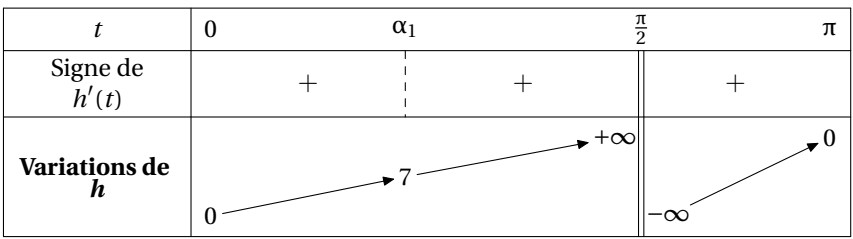

\begin{TVI}  $TVI([-1,1],[], "f", "x", (1-x)*sqrt(1-x^2),1,1,\forall v)$ \end{TVI}

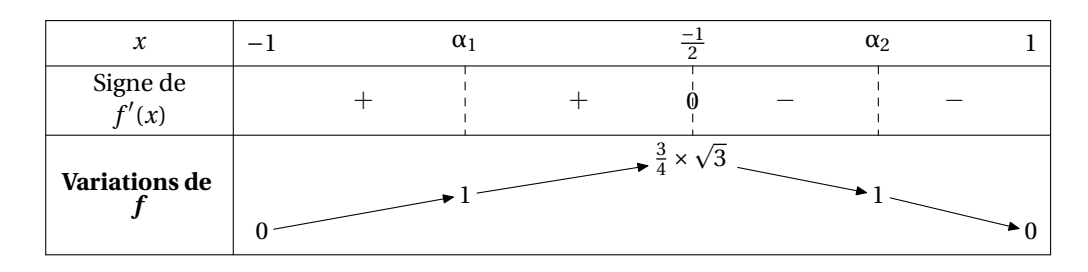

\begin{TV} TV([-1,+infinity],[-1],"f","x",ln(1+x)-(x-x^2/2+x^3/3),1,\tv) \end{TV}

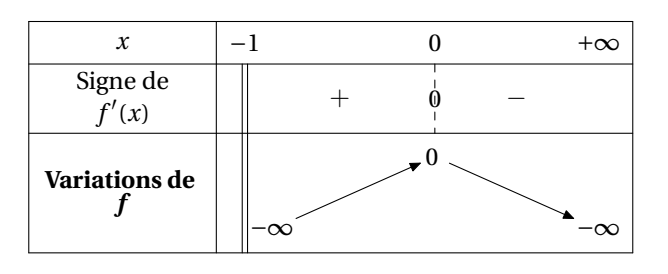

\begin{TS} TS( $[-2*x+3,x-1,x+1,x^2+3*x+1],\ty;$ \end{TS}

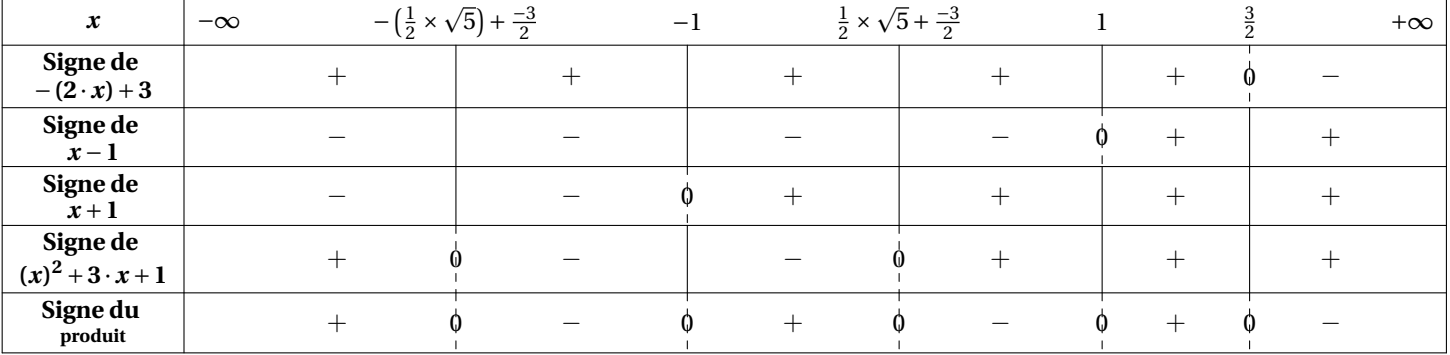

\begin{TVI} TVI([-infinity,+infinity],[],"f","x",(x+2)\*exp(x-1)-1,1,0,\tv) \end{TVI}

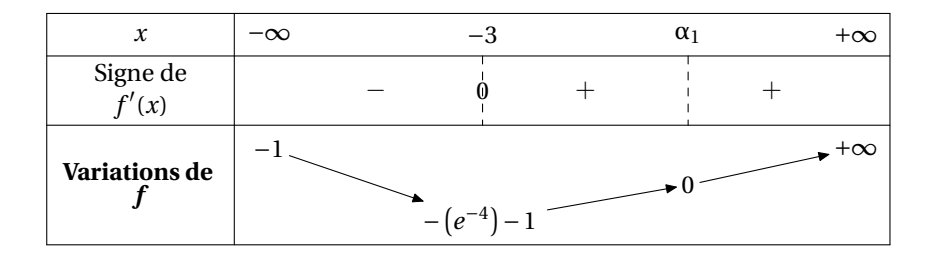

### \begin{TVI} TVI([-infinity,+infinity],[],"f","x",1+(-2\*x+1)\*exp(2\*x),1,0,\tv) \end{TVI}

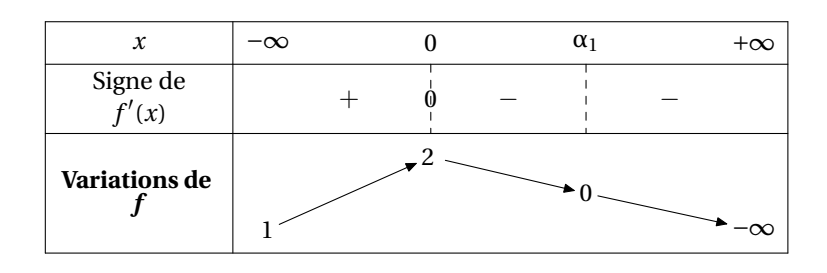

\begin{TV} TV([0,+infinity],[],"f","x",ln(exp(x)+x)-x,1,\tv) \end{TV}

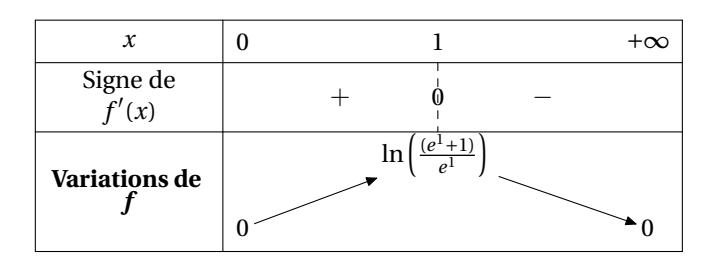

\begin{TVI}  $TVI([0,pi],[],"f", "x", cos(x)-x,1,0,\t)$ \end{TVI}

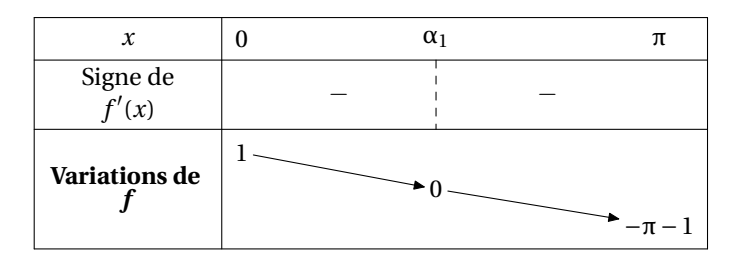

\begin{TVI} TVI( $[0, +\text{infinity}], [0], "f", "x", \ln(x) - (\ln(x))^2, 1, -1, \text{y}$ \end{TVI}

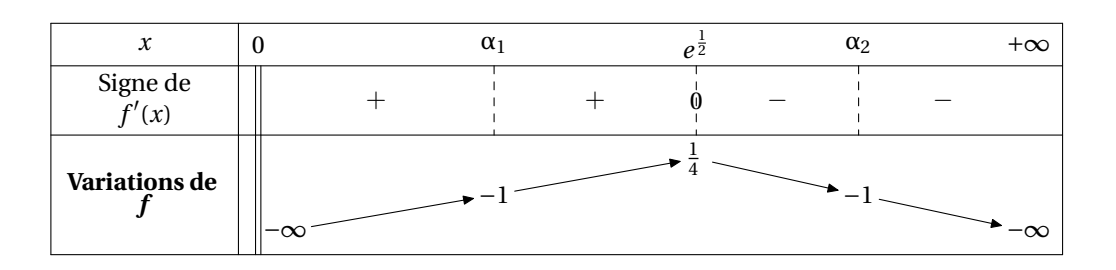